# **QUICK GUIDE International Contract Contract Contract Contract Contract Contract Contract Contract Contract Contract Contract Contract Contract Contract Contract Contract Contract Contract Contract Contract Contract Cont** SEARCHING ESSENTIALS

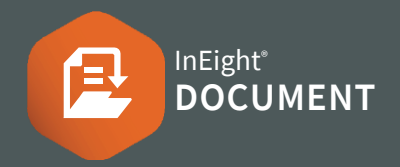

# SEARCHING IN THE MAIL INBOX

#### **Simple search (top right):** Enter key words in the search box ▶ click **icon**

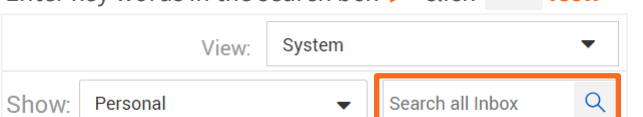

### **Filter and Sort (top left):**

Click **Filter/Sort** and select filters for your search ▶ click **Apply**

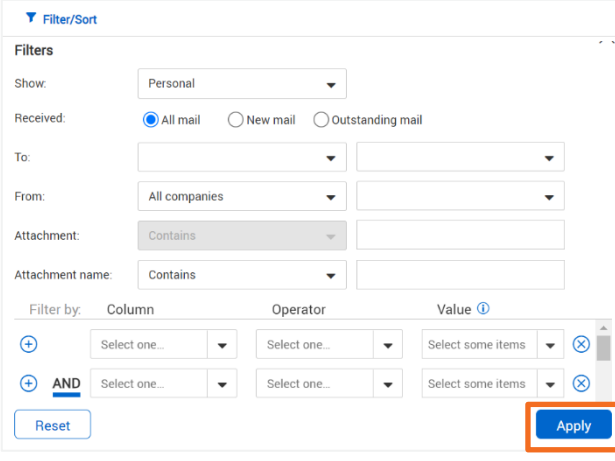

## **Column filters (top center):**

In the columns above the Register, enter key words or select the drop-down lists to apply filters to that column

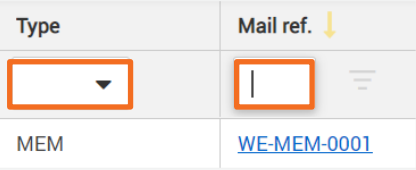

# SEARCHING IN THE DOCUMENT REGISTER

# **Simple search (top right):**

Enter key words in the search box **>** click **Q** icon

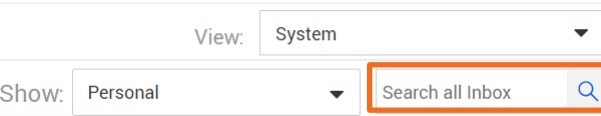

## **Column filters (top center):**

Click **Filter/Sort** and select filters for your search ▶ click **Apply**

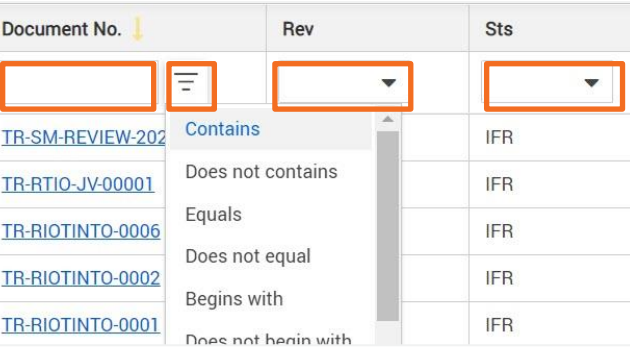

# NEED SOME MORE HELP?

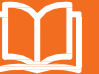

Learn more in our Knowledge Library learn.ineight.com

# Take a course at InEight U university.ineight.com

# **Filter and Sort (top left):**

In the columns above the Register, enter key words or select the drop-down lists to apply filters to that column

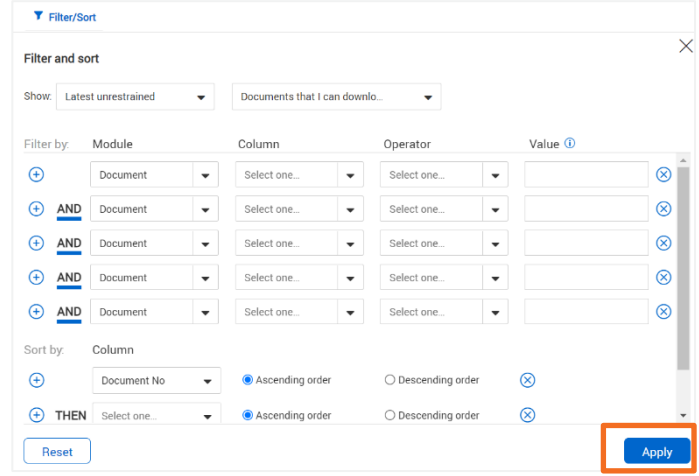

## **Note:**

- For projects using the Vendor data module, you can filter the register based on metadata of a linked deliverable or purchased item
- The **Module** column lets you identify whether the filter is for a document, deliverable item, or purchased item
- The **Column** column lets you filter by a column in the register or a link type, such as Mail
- Use ? to search for any character. E.g., searching for Document Number A?1 will return A01, A11, A12 etc. Use \* to match any number of characters. E.g. Structur\* will return Structural, Structures, Structuring etc.